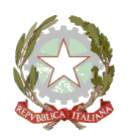

#### **MINISTERO DELLA PUBBLICA ISTRUZIONE UFFICIO SCOLASTICO REGIONALE PER IL LAZIO - DIREZIONE GENERALE** *ISTITUTO COMPRENSIVO STATALE PALOMBARA SABINA*

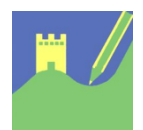

Viale Risorgimento 22 - 00018 Palombara Sabina Cod. mecc. RMIC8AK00E - Cod. Fisc. 86002810587 – Distretto 33 Tel 0774635051 - Fax 077466029 - email: [rmic8ak00e@istruzione.it](mailto:rmic8ak00e@istruzione.it)

**Comunicazione n. 54**

Ai Docenti Alle Famiglie degli alunni

## **OGGETTO: Istruzioni per studenti sull'utilizzo e il primo accesso alla piattaforma GSuite For Education con gli account istituzionali con dominio @icpalombarasabina.net**

L' Istituto Comprensivo di Palombara Sabina ha attivato, la piattaforma G Suite for Education, un insieme di applicativi messi a disposizione da Google per le scuole, al fine di ampliare e stimolare le occasioni di apprendimento attraverso le nuove tecnologie e di fronteggiare un'ulteriore situazione emergenziale che determini una sospensione delle attività in presenza.

La G Suite for Education consente di uniformare le modalità di fare scuola con l'uso di un'unica piattaforma ed assicurare le forme di sicurezza e privacy richieste a tutela dell'Istituzione scolastica e dei suoi partecipanti nel rispetto del Regolamento generale sulla protezione dati (GDPR) dell'Unione Europea.

Per quanto riguarda le norme sulla privacy di Google vi invitiamo a leggere l'informativa al seguente link: [https://gsuite.google.com/terms/education\\_privacy.html](https://gsuite.google.com/terms/education_privacy.html)

Mediante gli account istituzionali, sarà possibile potenziare la didattica a distanza, potendo utilizzare tutti gli strumenti messi a disposizione dalla piattaforma Google Suite for Education, certificata dal Ministero dell'Istruzione, che sarà attivata e gestita dalla scuola, per promuovere le competenze informatiche degli alunni e ampliare l'offerta formativa con la proposta di forme di didattica sempre più efficaci e innovative.

E' stato creato un account e-mail protetto (cioè ristretto al solo utilizzo all'interno del dominio dell'Istituto e che voi genitori dovrete rendere attivo) per le comunicazioni docenti-alunni e per consentire agli alunni di partecipare alle attività di didattica a distanza attivate dai docenti con l'utilizzo delle applicazioni della succitata piattaforma quali Gmail ( posta elettronica), Google Drive (condivisione documenti) Calendar, Documenti, Fogli, Classroom (classi virtuali) e Meet. Si comunica che Meet potrà essere utilizzata per le lezioni sia in modalità sincrona (in diretta) che asincrona (in differita). Nello specifico si tratta dell'utilizzo di applicazioni gratuite, accessibili online senza necessità di installare alcun software sui computer.

### **Gli studenti possono accedere al servizio in qualità di utenti**

Agli studenti, sarà assegnata una casella di posta elettronica.

Tutti gli account degli studenti sono configurati per il solo utilizzo didattico interno al dominio delle applicazioni della piattaforma G Suite, ciò significa che gli utenti potranno inviare e-mail e condividere materiale soltanto tra gli stessi titolari di account "@icpalombarasabina.net"

Tutti gli account sono attivi fino al termine del percorso di studio dello studente nell'Istituto.

# **Attivazione account**

Per rendere operativi i vostri account, procedere come segue:

- 1) Utilizzando un qualsiasi web browser (ad esempio Chrome), andare sulla pagina principale di Google e cliccare su Accedi in alto a destra. (Attenzione: se si è già loggati con un altro account @gmail.com, occorre anzitutto uscire dall'account e procedere con il nuovo login oppure, se non si riesce, cliccare sui tre puntini in alto a dx e cliccare su "nuova finestra di navigazione in incognito", scrivere nella barra di ricerca "Google" poi cliccare su ACCEDI in alto a destra).
- 2) I nomi utente (username) degli account seguiranno questa formattazione:

#### ALUNNO:

nome.cognome.ggmm@icpalombarasabina.net,(es[.mario.rossi.2112@icpalombarasabina.net\)](mailto:mario.rossi.2112@icpalombarasabina.net)

NOTE:

- SOLO PER GLI ALUNNI: ggmm corrispondono al giorno (gg) mese (mm) di nascita dello studente. La data, come mostrato nell'esempio, deve essere scritta senza alcun simbolo di separazione.
- Qualora il nome o il cognome presenti delle lettere accentate (es.: niccolò.rossi ) queste ultime verranno trasformate nei loro corrispettivi senza accento ( es.: niccolo.rossi );
- Qualora il cognome presenti degli apostrofi (es.: maria.d'amato ) questi ultimi verranno eliminati (es.: maria.damato);
- NOME UTENTE: Qualora il nome o il cognome presentasse degli spazi (es.: anna diletta.de lorenzo) questi ultimi verranno eliminati (es.: annadiletta.delorenzo).

3) Le password, per il primo accesso, degli account seguiranno questa formattazione:

ALUNNO : Password@2020

Eseguito il primo accesso, vi verrà chiesto di accettare le condizioni d'uso.

4) Al primo accesso verrà richiesto in automatico il cambio password:

Nella schermata che si aprirà verrà chiesto di inserire nuovamente la password corrente e di scegliere la nuova password personale, scrivendola due volte (deve contenere almeno 8 caratteri).

A questo punto sarà possibile utilizzare tutte le applicazioni della G Suite messe a disposizione della scuola

Palombara Sabina 10/11/2020

 La Dirigente Scolastica Prof.ssa Giuseppina Frappetta